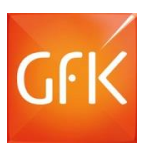

## **INFOCUME LOGIN SCREEN**

 $\sqrt{2}$ 

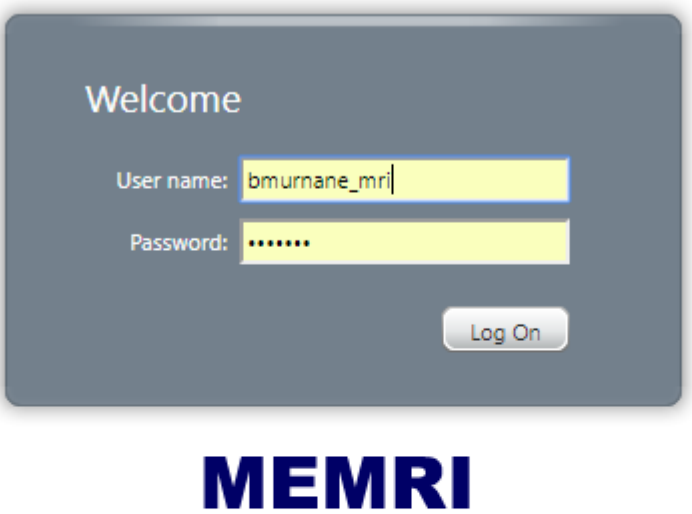

**CİTRIX** 

Note that you must have the Citrix Receiver installed on your computer to launch MEMRI applications via Citrix. You can download and install the most recent Receiver by following the link below. Macintosh users must use this installer to avoid conflicts with the secure server.

#### Download Citrix Receiver

For additional assistance, please contact your MRI Representative. 2

http://www.MRISmartSystem.com

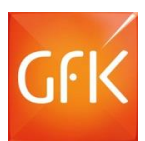

### "About MEMRI" Screen

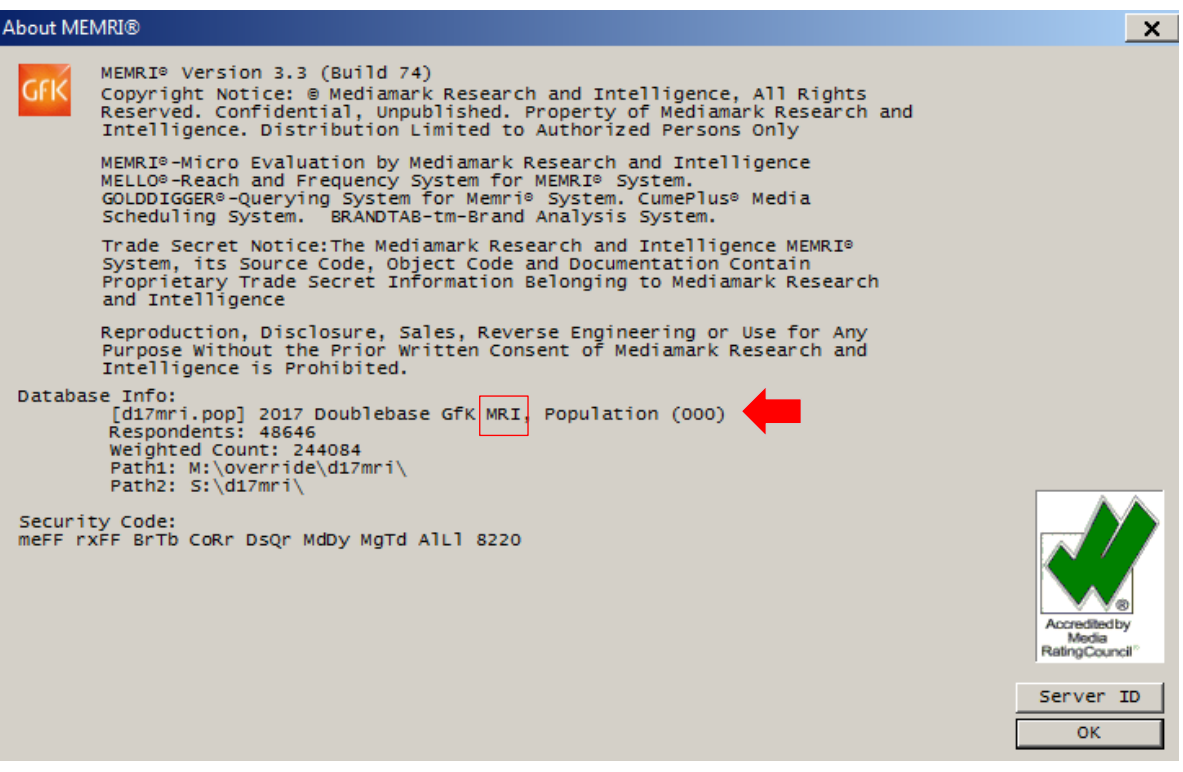

#### Database Selection Screen – looking as back data

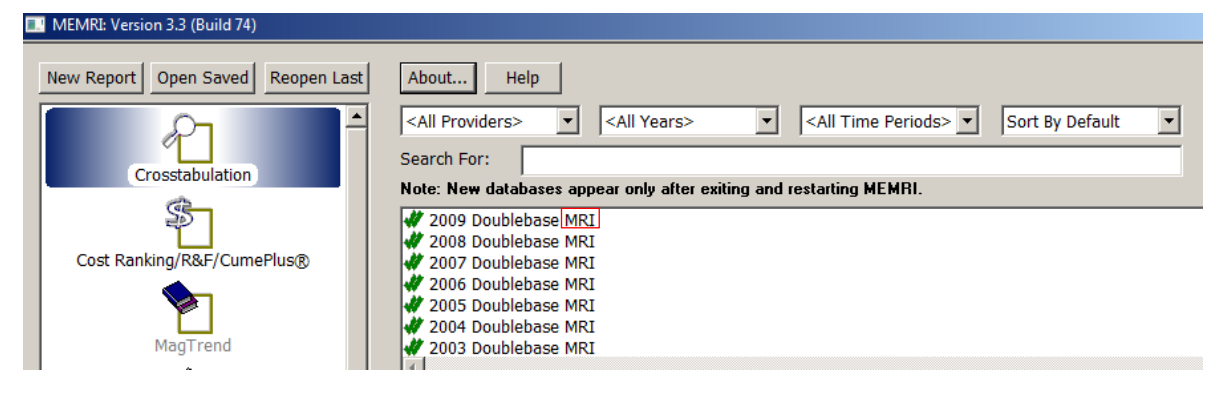

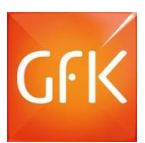

# Autocode Preferences – Advanced

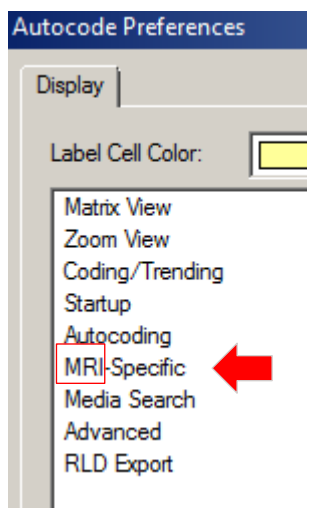